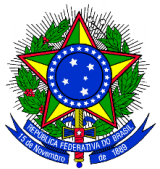

#### **SERVIÇO PÚBLICO FEDERAL INSTITUTO FEDERAL SUL-RIO-GRANDENSE CAMPUS SAPUCAIA DO SUL COORDENADORIA DE REGISTROS ACADÊMICOS COORDENAÇÃO DO CURSO SUPERIOR EM ENGENHARIA MECÂNICA**

# **PROCEDIMENTOS PARA REGISTRO, ENTREGA E VALIDAÇÃO DE ATIVIDADES COMPLEMENTARES PARA O CURSO SUPERIOR DE ENGENHARIA MECÂNICA – SISTEMA SUAP PERÍODO LETIVO 2020/1**

## **I – DO REGISTRO DAS ATIVIDADES COMPLEMENTARES NO SISTEMA SUAP**

O aluno deverá registrar as atividades complementares realizadas, no sistema SUAP, a qualquer tempo. Esse registro deverá ser feito com base na codificação existente no regulamento das atividades complementares do curso de Engenharia Mecânica.

Na página do perfil do aluno, clicar na aba "Atividades Complementares" e em seguida no botão "Informar Atividade Complementar". No momento do registro, o aluno deverá:

- informar o ano letivo e semestre de realização da atividade que está sendo registrada;
- no item "Vinculação", marcar "**Curricular**";
- informar o tipo de atividade, previamente configurado no sistema, de acordo com o Regulamento das Atividades Complementares do curso;
- no item "Atividade", deverá ser informado o nº da atividade, conforme preenchimento do formulário de requerimento, e a descrição da atividade;

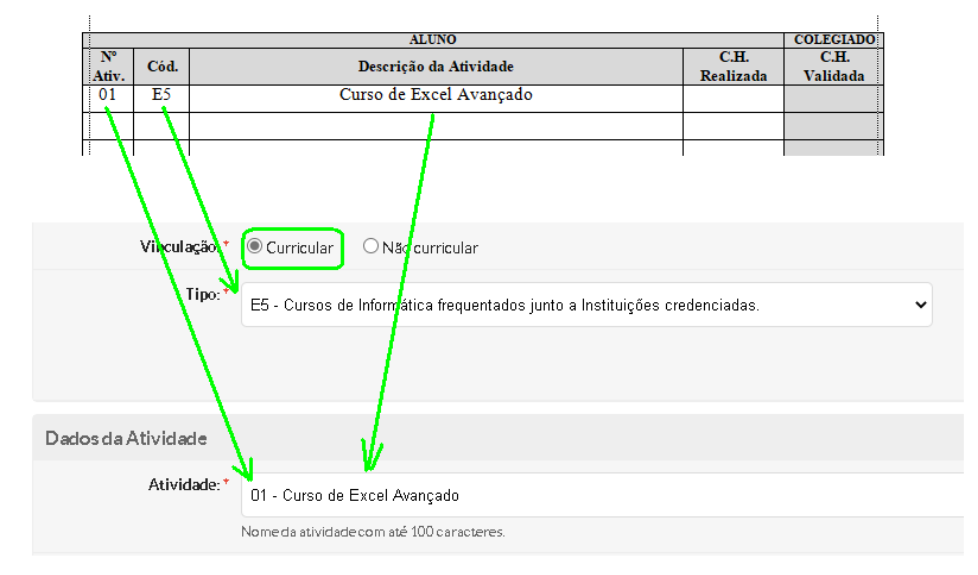

- no campo "data da atividade", utilizar a data de realização da atividade ou de expedição do documento comprobatório;
- informar a **carga horária real** realizada em cada uma das atividades;
- no quadro de Informações Complementares, preencher as observações relacionadas à atividade, se julgar necessário;
- anexar o certificado/documento comprobatório da realização da atividade.

### **II – DO REQUERIMENTO DE VALIDAÇÃO DE ATIVIDADES COMPLEMENTARES**

Somente o aluno que possuir um coeficiente de progressão superior a 65, excepcionalmente para os formandos em 2020/1 e que tenha concluído o total de horas definidas no regulamento das atividades complementares para cada um dos tipos de atividade (50h – Ensino e/ou 10h - Pesquisa e/ou 60h - Extensão), poderá requerer a validação das mesmas pelo colegiado de curso.

Após o registro das atividades complementares no sistema SUAP, o aluno deverá preencher o requerimento de validação de atividades complementares (anexo). Será necessário o preenchimento de um requerimento para cada tipo de atividade (Ensino/Pesquisa/Extensão).

### **III – DA MONTAGEM DO PROCESSO**

O processo de validação de atividades complementares deverá ser montado, para cada tipo de atividade (Ensino, pesquisa ou extensão), da seguinte maneira:

- numerar cada um dos documentos comprobatórios que serão anexados;
- preencher o requerimento, em ordem crescente de numeração dos documentos, identificando o código de cada atividade, a descrição da mesma e a carga horária **real** realizada;
- anexar, em ordem crescente, os documentos comprobatórios das atividades realizadas.
- Para o semestre de 2020/1, excepcionalmente, serão aceitos os documentos em formato digitalizado realizando upload pelo SUAP, juntamente com o termo de responsabilidade, e dispensando apresentação imediata dos originais.

### **IV – DA ENTREGA DO PROCESSO DE VALIDAÇÃO**

O processo para requerer a validação de atividades complementares deverá ser entregue na Coordenadoria de Registros Acadêmicos (CORAC), no período que será definido e divulgado semestralmente, através dos canais de comunicação oficiais do Câmpus.

Excepcionalmente para o semestre 2020/1, em razão da suspensão das atividades presenciais por decorrência da Pandemia Internacional ocasionada pelo vírus da Covid-19, a entrega se dará de forma digital, através do e-mail da coordenação do curso: coordengmec@sapucaia.ifsul.edu.br

## **V – DA ANÁLISE DO PROCESSO DE VALIDAÇÃO**

Na reunião de colegiado de curso, somente serão homologados os processos que atenderem aos requisitos apresentados neste manual de procedimentos. **Os processos que não atenderem ao disposto acima serão devolvidos ao aluno**. A representação gráfica do processo encontra-se no fluxograma em anexo.

## **VI – DA HOMOLOGAÇÃO DO PROCESSO DE VALIDAÇÃO**

O aluno poderá acompanhar o andamento do processo no sistema SUAP, onde estará apresentado o status de cada atividade, bem como as horas homologadas.

#### **Nenhum documento entregue será devolvido ao aluno, após homologação do processo.**